# **Aggiornamento, manutenzione e riparazione del computer**

Le sole garanzie per i prodotti e servizi Hewlett-Packard sono esposte nei documenti che accompagnano tali prodotti e servizi. Le informazioni qui contenute non potranno in alcun modo essere interpretate come costituenti un'ulteriore garanzia.

HP non sarà responsabile per eventuali omissioni o errori tecnici o editoriali contenuti nel presente documento.

HP non si assume alcuna responsabilità in relazione all'utilizzo o all'affidabilità del proprio software su apparecchiature non fornite da HP stessa.

Questo documento contiene informazioni riservate protette da copyright. È vietato fotocopiare, riprodurre o tradurre in altra lingua qualsiasi parte di questo documento senza il previo consenso scritto di Hewlett-Packard Company.

Hewlett-Packard Company P.O. Box 4010 Cupertino, CA 95015-4010 USA

Copyright © 2000–2006, 2007 Hewlett-Packard Development Company, L.P.

Può essere concesso in licenza negli Stati uniti in base a uno o a entrambi i brevetti USA N. 4,930,158 e 4,930,160 fino al 28 agosto, 2008.

HP incoraggia un uso legittimo delle tecnologie e non approva l'uso dei suoi prodotti per fini diversi da quelli consentiti dalle leggi in materia di copyright.

Le informazioni contenute nel presente documento sono soggette a modifica senza preavviso.

## **Sommario**

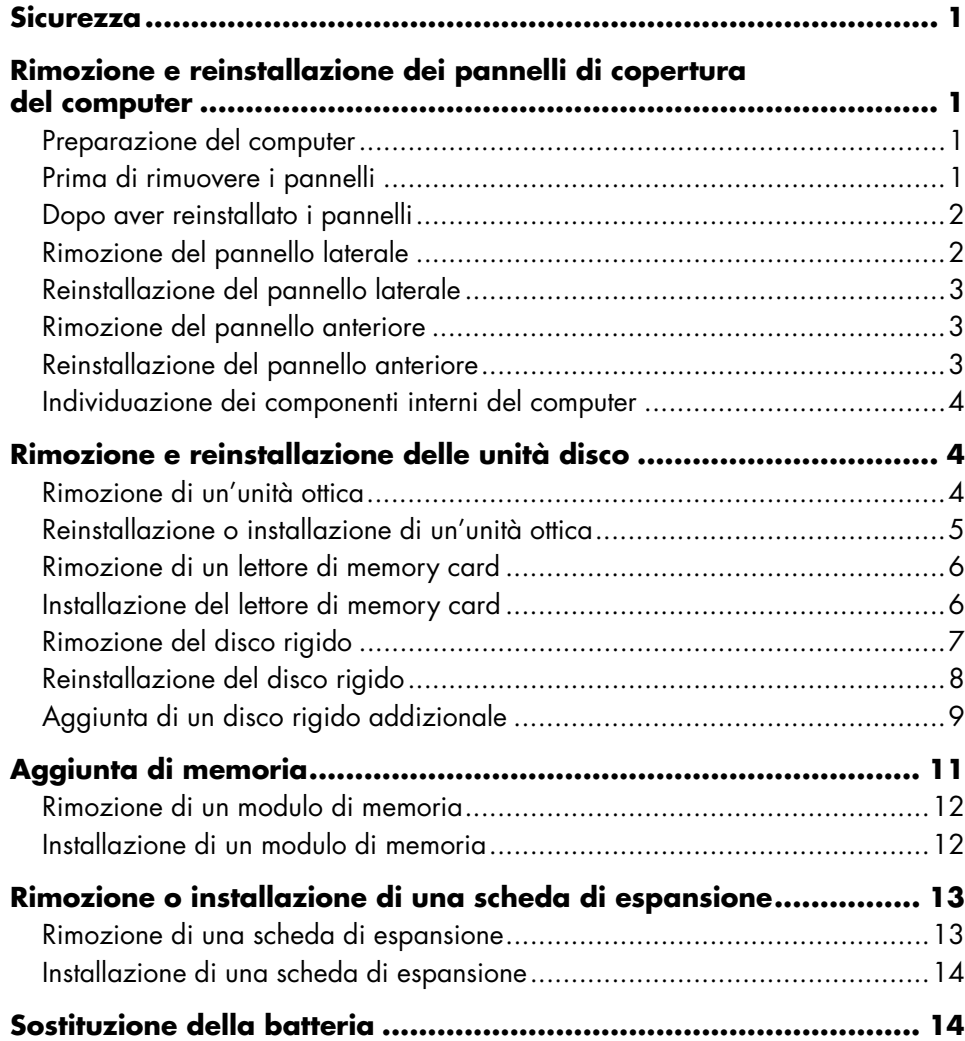

## <span id="page-4-0"></span>**Sicurezza**

Non esistono valutazioni a verifica del collegamento di questo prodotto a sistemi di alimentazione per apparecchiature informatiche (sistemi di distribuzione a corrente alternata privi di messa a terra diretta, secondo la definizione IEC 60950).

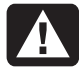

**AVVERTENZA. Prima di installare e collegare il computer all'alimentazione, leggere il paragrafo "Informazioni per la sicurezza" nella** *Guida alla garanzia e all'assistenza***.** 

La guida *Aggiornamento, manutenzione e riparazione del computer* fornisce le istruzioni su come rimuovere e reinstallare i componenti hardware.

Premere lievemente e far scorrere il coperchio in modo da aprirlo.

<span id="page-4-2"></span>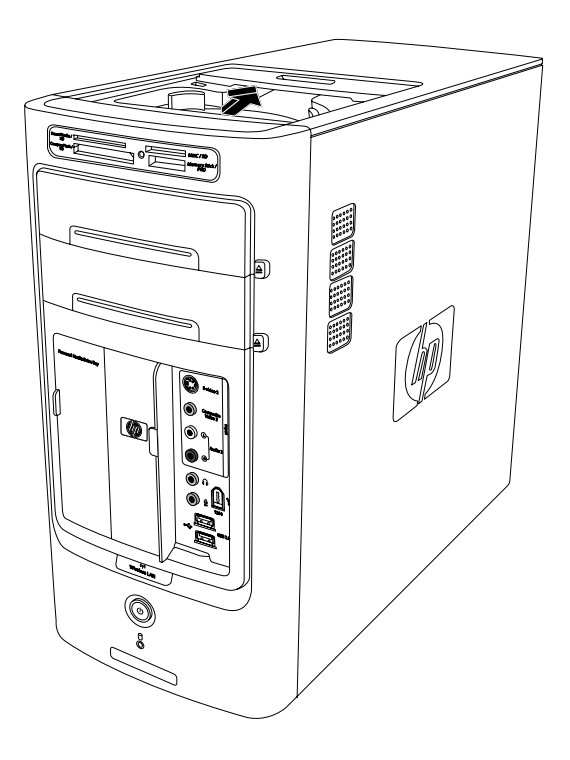

## **Rimozione e reinstallazione dei pannelli di copertura del computer**

## **Preparazione del computer**

Prima di procedere all'aggiornamento di qualsiasi componente del computer, è necessario adottare alcune precauzioni di sicurezza.

Prima di procedere all'aggiornamento, alla manutenzione o alla riparazione del computer, leggere quanto indicato di seguito:

- Queste procedure presuppongono una certa conoscenza della terminologia informatica, delle misure di sicurezza e dei requisiti normativi necessari per utilizzare e apportare modifiche alle apparecchiature elettroniche.
- Annotare e conservare i numeri del modello e di serie, le opzioni installate e le altre informazioni relative al sistema in modo che siano facilmente reperibili in caso di necessità.
- Si raccomanda l'uso di un braccialetto antistatico e di un tappetino conduttivo mentre si eseguono queste operazioni.

<span id="page-4-1"></span>**AVVERTENZA. Prima di procedere alla rimozione dei pannelli laterali e anteriore del computer, scollegare il cavo del modem dalla linea telefonica e il cavo di alimentazione del computer dalla sorgente di alimentazione. In caso contrario c'è il rischio di lesioni alle persone o danni alle apparecchiature.** 

## **Prima di rimuovere i pannelli**

Per rimuovere i pannelli, eseguire questa procedura nell'ordine indicato per evitare rischi di lesioni o danni alle apparecchiature.

- **1** Estrarre dal computer eventuali floppy o dischi ottici (CD o DVD).
- **2** Fare clic sul pulsante **Start** nella barra delle applicazioni. Fare clic su **Spegni computer** e poi su **Spegni**.
- <span id="page-5-0"></span>**3** Scollegare il cavo del modem/telefono (se presente).
	- **AVVERTENZA. Per evitare scosse elettriche e/o ustioni, scollegare il cavo dell'alimentazione dalla presa di rete e attendere che i componenti interni si raffreddino prima di toccarli.**
- **4** Scollegare il cavo di alimentazione dalla presa elettrica e dal computer.
- **5** Scollegare tutti gli altri cavi collegati (ad esempio quelli della tastiera, del mouse e del monitor).
- **6** Scollegare i dispositivi esterni.

<span id="page-5-1"></span>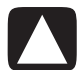

**ATTENZIONE. L'accumulo di elettricità statica nel corpo umano può danneggiare i componenti elettrici del computer o altre periferiche. Per scaricare l'eventuale carica statica accumulata, toccare per qualche istante un oggetto metallico collegato a massa.** 

## **Dopo aver reinstallato i pannelli**

Dopo aver reinstallato i pannelli, eseguire questa procedura nell'ordine indicato per evitare rischi di lesioni o di danni alle apparecchiature.

**1** Ricollegare il cavo di alimentazione.

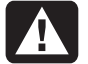

**AVVERTENZA. Per evitare scosse elettriche, incendio e danni alle apparecchiature, non collegare sistemi di telecomunicazione e telefoni alla scheda di rete (indicata anche come Ethernet).**

- **2** Ricollegare il cavo del modem/telefono e tutti gli altri cavi (ad esempio quelli della tastiera, del mouse e del monitor).
- **3** Ricollegare i dispositivi esterni.
- **4** Accendere il computer e tutte le periferiche, ad esempio il monitor.
- **5** Se è stata installata una scheda di espansione, installare i driver software forniti dal produttore della scheda.

## **Rimozione del pannello laterale**

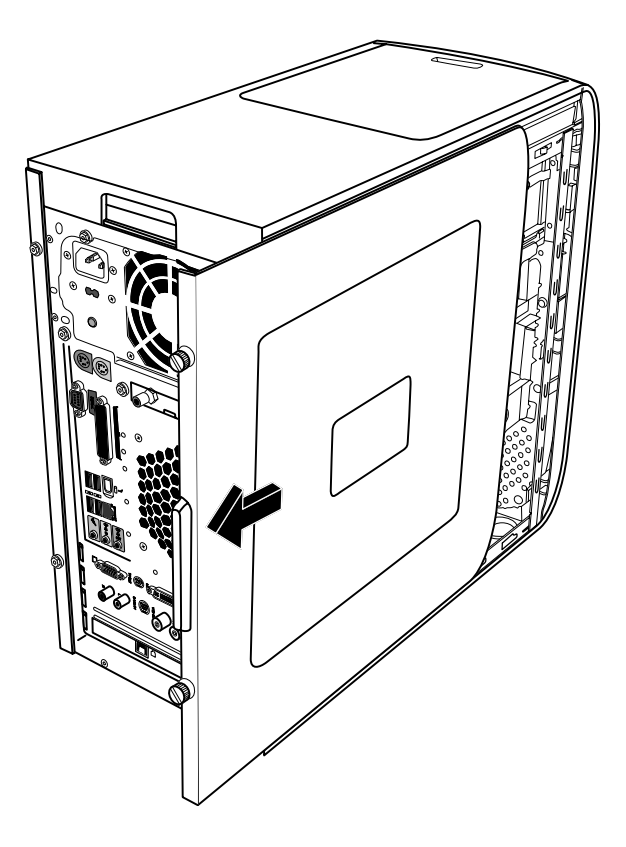

- **1** Vedere "Prima di rimuovere i pannelli" a [pagina 1.](#page-4-1)
- **2** Allentare le due viti zigrinate situate sul lato destro del pannello posteriore. Per allentare le viti la prima volta può essere necessario utilizzare un cacciavite a croce.

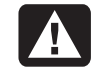

#### **AVVERTENZA. Fare attenzione ai bordi taglienti all'interno del telaio.**

**3** Far scorrere il pannello all'indietro per 2,5 cm circa, quindi allontanarlo dal computer e metterlo da parte.

**NOTA:** per sostituire i componenti hardware elencati in questa guida, non è necessario rimuovere anche l'altro pannello laterale.

## <span id="page-6-0"></span>**Reinstallazione del pannello laterale**

- **1** Far scivolare in avanti il pannello sul telaio fino alla posizione di blocco.
- <span id="page-6-1"></span>**2** Allineare le viti zigrinate sul pannello laterale con i fori del telaio, quindi avvitare le viti.

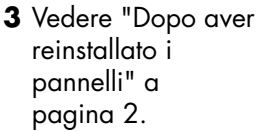

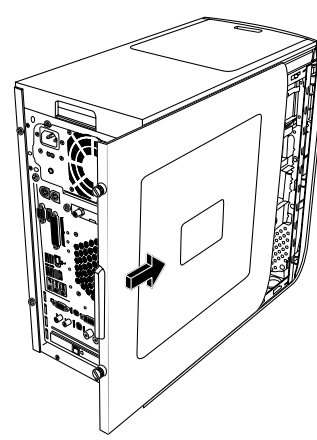

## **[Rimozione d](#page-5-1)el pannello anteriore**

Eseguire questa procedura solo in caso di sostituzione di unità ottiche, lettore di memory card o disco rigido.

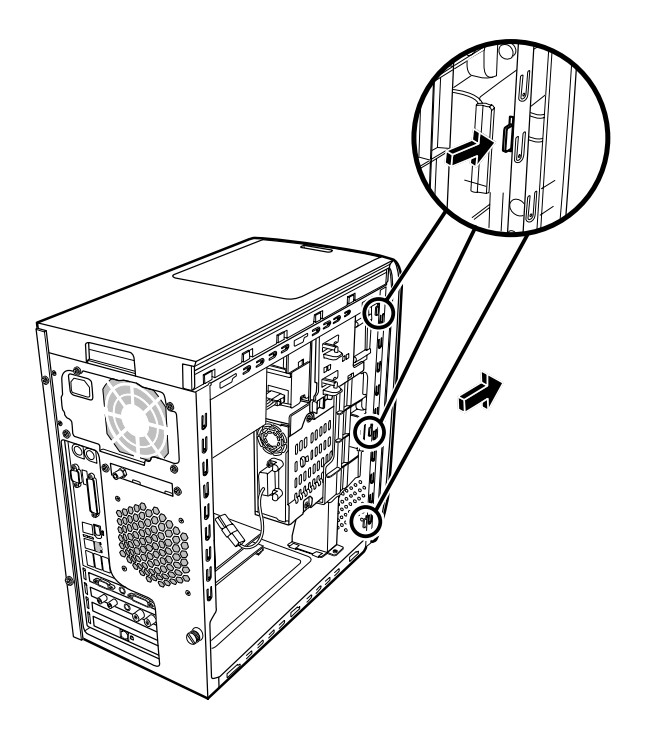

#### <span id="page-6-2"></span>**1** Individuare le tre linguette sul pannello anteriore dal lato del telaio.

**2** Spingerle verso l'esterno del telaio. Premere le tre linguette e rimuovere il pannello anteriore con cura.

## **Reinstallazione del pannello anteriore**

- **1** Porre il telaio in posizione verticale ed allineare le tre linguette sulla destra del pannello anteriore con i tre fori corrispondenti del telaio.
- **2** Inserire le tre linguette sul lato sinistro del pannello anteriore nei fori corrispondenti finché il pannello si chiude con uno scatto.

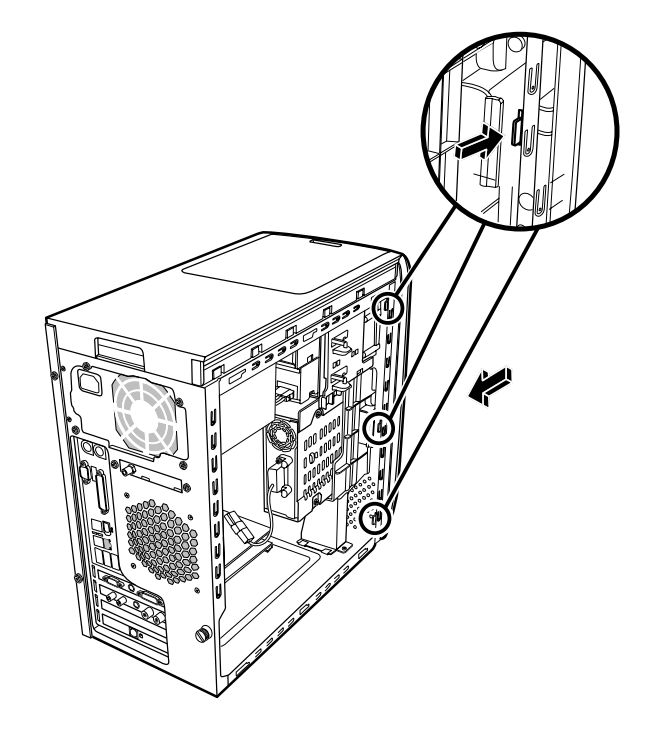

## <span id="page-7-1"></span><span id="page-7-0"></span>**Individuazione dei componenti interni del computer**

- **A** Lettore di schede di memoria
- **B** Alloggiamento superiore unità ottica (CD-ROM, CD-RW, DVD-ROM, DVD+RW o Combo)
- **C** Alloggiamento inferiore unità ottica (vuoto, CD-ROM, CD-RW, DVD-ROM, DVD+RW o Combo)
- **D** Disco rigido (situato dietro l'alloggiamento HP Personal Media Drive)
- **E** Alloggiamento HP Personal Media Drive

**NOTA:** l'unità HP Personal Media Drive è un disco rigido rimovibile che consente la memorizzazione di file di grandi dimensioni e che viene venduto separatamente.

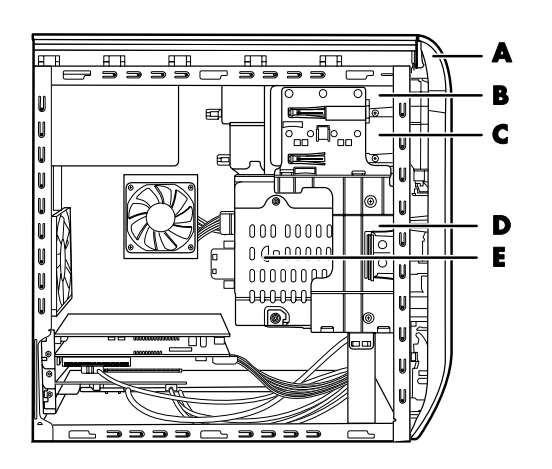

## **Rimozione e reinstallazione delle unità disco**

Alcune unità del computer possono essere sostituite o aggiornate. Vedere "I[ndividuazione dei](#page-7-1) componenti interni del computer" a pagina 4.

Se l'alloggiamento inferiore è vuoto, è possibile installare un'altra unità ottica.

## **Rimozione di un'unità ottica**

- **1** Preparare il c[omputer e ri](#page-4-2)muovere il pannello laterale come descritto in "Rimozione e reinstallazione dei pannelli di copertura del computer" a pagina 1.
- **2** Rimuovere il pannello anterio[re. Vedere](#page-6-1) "Rimozione del pannello anteriore" a pagina 3.

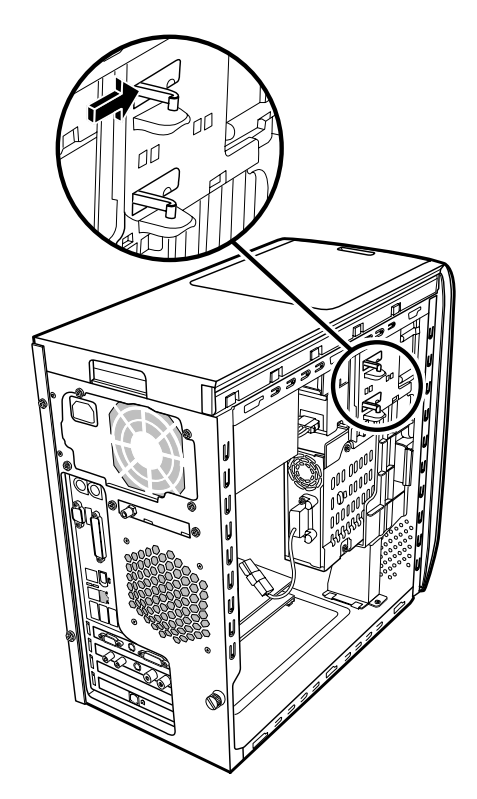

<span id="page-8-0"></span>**3** Sollevare le linguette di plastica sul lato dell'unità ottica da rimuovere. Spingere l'unità per estrarla parzialmente dalla parte anteriore del computer.

**NOTA:** per estrarre dal computer l'unità ottica non è necessario togliere le viti presenti sui lati della stessa.

- **4** Prima di scollegare i cavi, prendere nota della disposizione di ciascun cavo e spinotto sul retro dell'unità ottica da rimuovere.
- **5** Scollegare il cavo di alimentazione e il cavo dati dal retro dell'unità ottica facendoli oscillare delicatamente. Scollegare il cavo audio (se presente).
- **6** Estrarre l'unità dalla parte anteriore del computer.
- **7** Per sostituire il disco rigido è necessario rimuovere le quattro viti dell'unità da sostituire. Conservare le viti per installare la nuova unità.

## **Reinstallazione o installazione di un'unità ottica**

- **1** Preparare il computer e rimuovere il pannello laterale co[me descritto in](#page-4-2) "Rimozione e reinstallazione dei pannelli di copertura del computer" a pagina 1.
- **2** Rimuovere il pannello anteriore. [Vede](#page-6-1)re "Rimozione del pannello anteriore" a pagina 3.
- **3** Se l'alloggiamento è vuoto, rimuovere il pannello dell'unità premendo le linguette ai lati dello stesso, quindi tirare fino a rimuoverlo.
- **4** Avvitare le quattro viti ai lati dell'unità ottica. Consultare le istruzioni relative all'unità ottica.

**5** Inserire la nuova unità ottica facendola passare per la parte anteriore del computer. Non farla entrare completamente. Lasciare dello spazio per collegare i cavi.

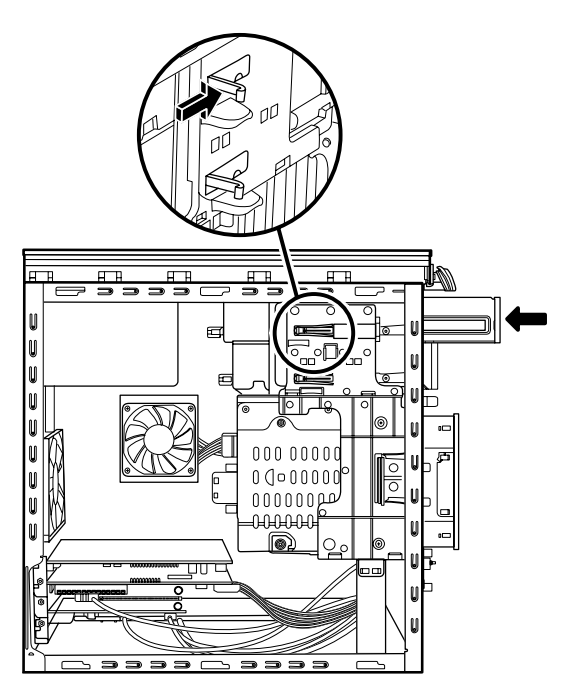

- **6** Collegare il cavo di alimentazione e il cavo dati al retro dell'unità ottica. Con alcuni modelli di unità disco è possibile che sia presente anche un cavo audio. In tal caso, collegarlo.
- **7** Inserire l'unità ottica attraverso la parte anteriore del computer e spingere fino a raggiungere una posizione di blocco.
- **8** Reinstallare il pannello anteriore Vedere ["Reinstallazio](#page-6-2)ne del pannello anteriore" a pagina 3.
- **9** Reinstallare il pannello laterale e chiudere il computer come descritto nella sezione "Rimozione e reinstallazion[e dei pannelli d](#page-4-2)i copertura del computer" a pagina 1.

## <span id="page-9-1"></span><span id="page-9-0"></span>**Rimozione di un lettore di memory card**

Il computer dispone di un lettore di memory card situato sopra l'unità ottica. È possibile sostituirlo con un altro lettore di memory card.

Per assicurarsi che l'unità abbia dimensioni compatibili con il computer, si raccomanda di acquistare sempre lettori di memory card HP. Per informazioni su chi contattare, consultare la *Guida alla garanzia e all'assistenza*.

- **1** Preparare il computer e rimuovere il pannello laterale come descritto in "Rimozione e reinstallazi[one dei pann](#page-4-2)elli di copertura del computer" a pagina 1.
- **2** Rimuovere il pannello anterior[e. Vedere "R](#page-6-1)imozione del pannello anteriore" a pagina 3.
- **3** Rimuovere la vita situata sotto al lettore di memory card.

## **Installazione del lettore di memory card**

- **1** Preparare il computer e rimuovere il pannello laterale come descritto in "Rimozione e reinstallazion[e dei pannelli](#page-4-2) di copertura del computer" a pagina 1.
- **2** Rimuovere il pannello anteriore. Vedere "Rimozione del pannello anteriore" a pagina 3.
- **3** [Vedere "Rimoz](#page-9-1)ione di un lettor[e di me](#page-6-1)mory card" a pagina 6.
- **4** Collegare il cavo al lettore di memory card.
- **5** Inserire il lettore di memory card nell'alloggiamento e assicurarsi che il foro della vite del telaio sia allineato con il foro situato sotto il lettore di memory card.

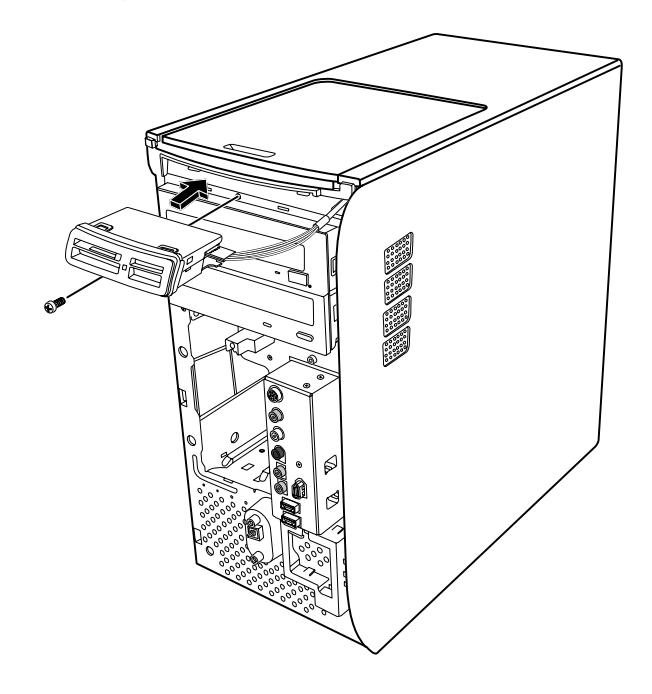

- **6** Inserire la vite per fissare il lettore di memory card al telaio.
- **7** Reinstallare il pannello anteriore Vedere "Reinstallazione del pannello anteriore" a pa[gina 3.](#page-6-2)
- **8** Reinstallare il pannello laterale e chiudere il computer come descritto nella sezione "Rimozione e reinstallazione [dei pan](#page-4-2)nelli di copertura del computer" a pagina 1.

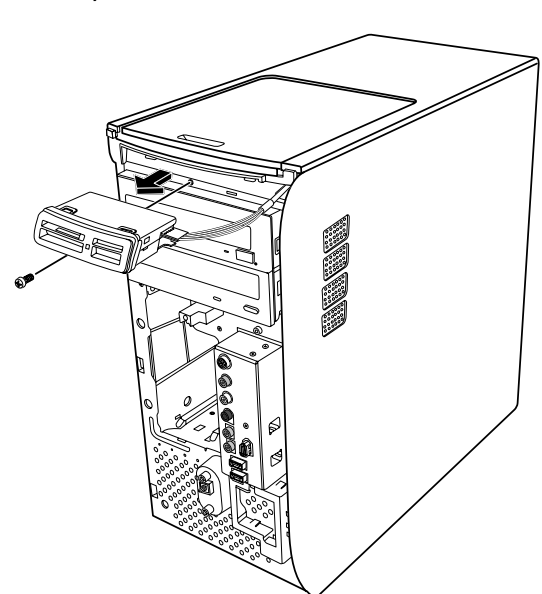

- **4** Estrarre parzialmente il lettore di memory card dalla parte anteriore del computer.
- **5** Rimuovere il cavo situato nella parte laterale del lettore di memory card.

## <span id="page-10-1"></span><span id="page-10-0"></span>**Rimozione del disco rigido**

Il disco rigido del computer è collegato all'alloggiamento dell'unità HP Personal Media Drive. Nel disco rigido è preinstallata la partizione di ripristino. Se il disco rigido viene rimosso, riporlo in una busta antistatica sigillata.

> **ATTENZIONE. Prima di rimuovere il disco rigido, eseguire il backup dei file su supporti esterni, un CD per esempio, per evitare di perdere i dati. Dopo aver reinstallato il disco rigido, eseguire il Ripristino di sistema con i dischi di ripristino per caricare i file preinstallati dal costruttore. Per informazioni più dettagliate sulla procedura di ripristino, vedere "Ripristino di sistema" nella documentazione stampata.**

È possibile sostituire il disco rigido primario collegato all'alloggiamento dell'unità.

Il disco rigido può essere di tipo Serial ATA che utilizza un cavo dati stretto o di tipo Parallel ATA che utilizza un cavo dati largo.

#### **Per rimuovere un disco rigido**

- **1** Preparare il computer e rimuovere il pannello laterale come descritto in "Rimozione e reinstallazio[ne dei panne](#page-4-2)lli di copertura del computer" a pagina 1.
- **2** Rimuovere il pannello anteriore. Vedere "Rimozione del pannello anteriore" a pagina 3.
- **3** Prima di scollegare i cavi dal d[isco rig](#page-6-1)ido e dall'alloggiamento HP Personal Media Drive, annotarne la posizione.

**4** Premere le linguette del connettore dell'alloggiamento dell'unità HP Personal Media Drive e rimuovere il cavo (**A**).

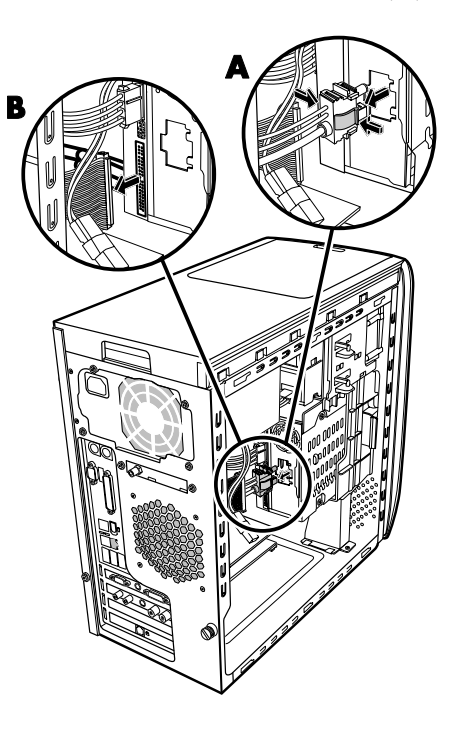

**5** Scollegare il cavo di alimentazione e il cavo dati dal retro del disco rigido (**B**). Per i dischi di tipo Serial ATA, schiacciare la levetta (**1**) presente solo su alcuni modelli al centro del connettore e tirare il connettore (**2**) per estrarlo dalla presa. Per i dischi di tipo Parallel ATA, è necessario tirare e al contempo far oscillare lateralmente il connettore.

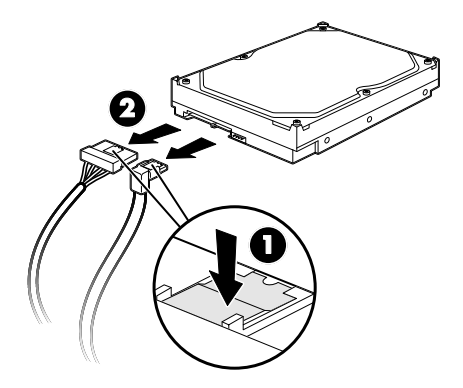

**Scollegare i cavi del disco rigido Serial ATA** 

<span id="page-11-0"></span>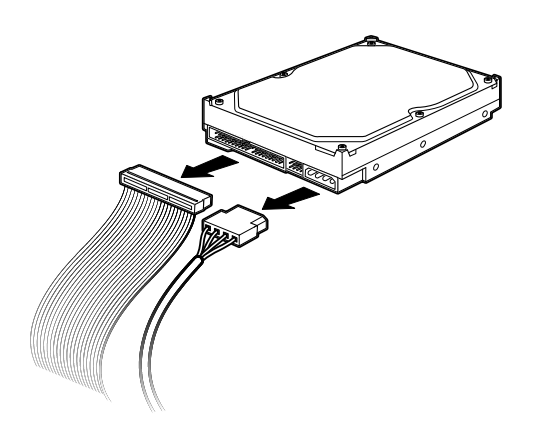

#### **Scollegare i cavi del disco rigido Parallel ATA**

- **6** Rimuovere le due viti situate nella parte anteriore dell'alloggiamento del disco.
- **7** Tirare con cautela e tenere premuta la linguetta di sblocco dell'alloggiamento disco e contemporaneamente tirare l'alloggiamento disco dalla parte anteriore del computer.

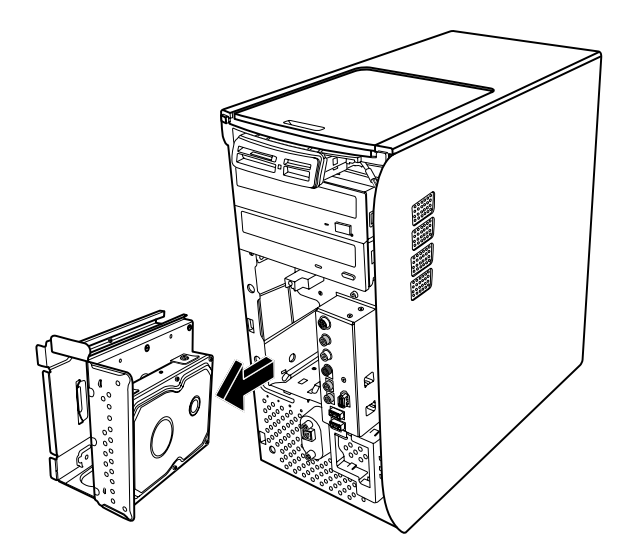

- **8** Adagiare l'alloggiamento disco posizionando il disco rigido verso l'alto.
- **9** Rimuovere le quattro viti che fissano il disco rigido all'alloggiamento disco. Sollevare il disco rigido dall'apposito supporto.

<span id="page-11-1"></span>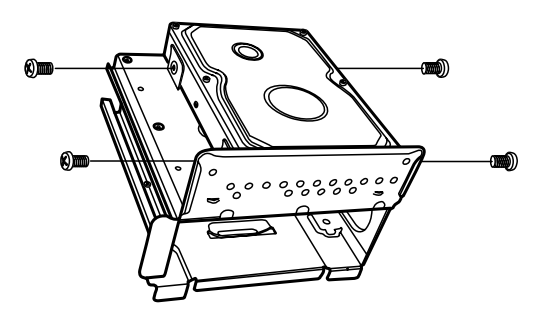

## **Reinstallazione del disco rigido**

Il disco rigido del computer è collegato all'alloggiamento dell'unità HP Personal Media Drive.

- **1** Seguire la procedura indicata [nella sezione](#page-10-1)  "Rimozione del disco rigido" a pagina 7.
- **2** Allineare il disco rigido e i fori del supporto di HP Personal Media Drive. Inserire e avvitare le quattro viti.
- **3** Inserire l'alloggiamento disco nel computer fino a raggiungere la posizione di blocco.
- **4** Fissare le viti nella parte anteriore dell'alloggiamento del disco.

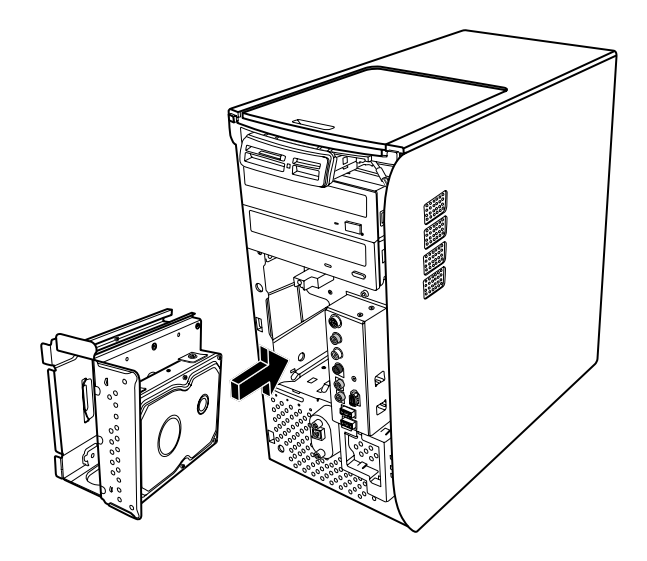

- <span id="page-12-0"></span>**5** Collegare il cavo di alimentazione e il cavo dati sul retro del disco rigido.
- 

**AVVERTENZA. Per i dischi Parallel ATA, collegare il capo del cavo IDE (C) contrassegnato con** *Master* **al disco rigido primario. Se il cavo IDE non è collegato correttamente, il computer non sarà in grado di individuare i dischi rigidi e sarà quindi possibile che i dati vadano persi.** 

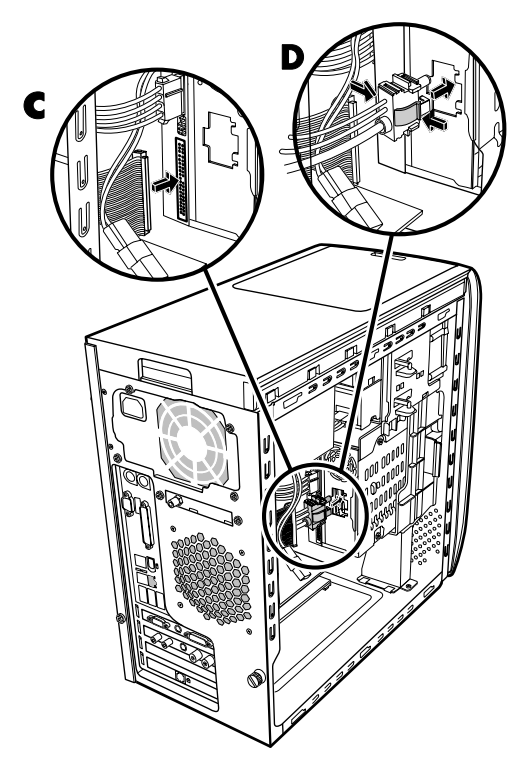

- **6** Il connettore dell'alloggiamento dell'unità HP Personal Media Drive è fatto in modo da poter essere inserito solo nella posizione corretta. Premere le linguette del connettore e inserire il cavo nell'alloggiamento dell'unità (**D**). Verificare che il connettore sia saldamente inserito nell'alloggiamento dell'unità.
- **7** [Reinstallare il](#page-6-2) pannello anteriore Vedere "Reinstallazione del pannello anteriore" a pagina 3.
- **8** Reinstallare il pannello laterale e chiudere il computer come descritto nella sezione "Rimozione e reinstallazione [dei panne](#page-4-2)lli di copertura del computer" a pagina 1.

## **Aggiunta di un disco rigido addizionale**

È possibile aggiungere un disco rigido addizionale o secondario Serial ATA alla parte inferiore del computer (solo alcuni modelli). Individuare nella parte inferiore del computer quattro fori di montaggio per il montaggio del disco rigido secondario. Se il computer dispone di questi fori, continuare con la procedura. Se il computer non dispone di questi fori, non è possibile aggiungere un disco rigido addizionale.

#### **Tipi di dischi rigidi**

Il disco rigido può essere di due tipi:

• Serial ATA (Advanced Technology Attachment) che utilizza un cavo dati stretto. In un'installazione tipica, un disco rigido secondario Serial ATA si collega a un connettore Serial ATA sulla scheda madre del computer.

#### *Oppure:*

• Parallel ATA (Advanced Technology Attachment) che utilizza un cavo dati largo.

**IMPORTANTE:** se si desidera installare un disco rigido Parallel ATA, individuare sulla scheda madre del computer un connettore Parallel ATA libero prima dell'installazione (solo alcuni modelli). È necessario un cavo di connessione Parallel ATA separato (da acquistare a parte). Se la scheda madre del computer non ha un connettore Parallel ATA libero, è impossibile aggiungere un disco rigido Parallel ATA, ma si può invece aggiungere un'unità Serial ATA.

Sono necessari un cacciavite a croce e pinze ad ago.

- **1** Preparare il computer e rimuovere il pannello laterale come descritto in "Rimozione e reinstallazione dei pannelli di copertura del computer" a pagina 1.
- **2** Togliere i q[uattro tappi in plasti](#page-4-2)ca dal fondo del computer. Utilizzare pinze ad ago per premere la cima del perno perno all'interno del telaio del computer, quindi estrarre la testa del tappo di plastica dall'esterno del telaio del computer.

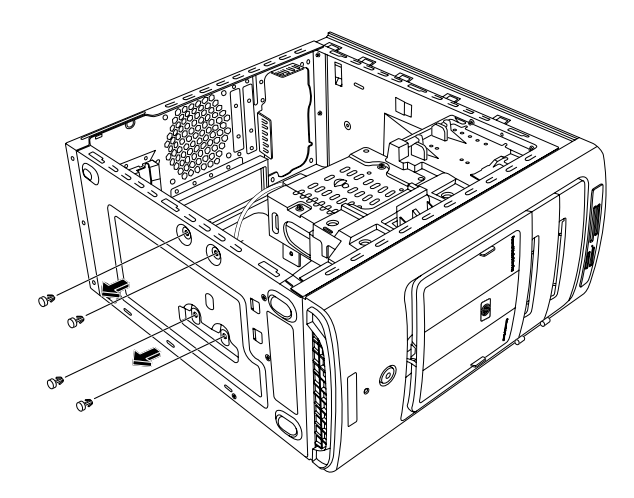

**3** Togliere le quattro viti dai lati del disco rigido. Utilizzare un cacciavite a croce.

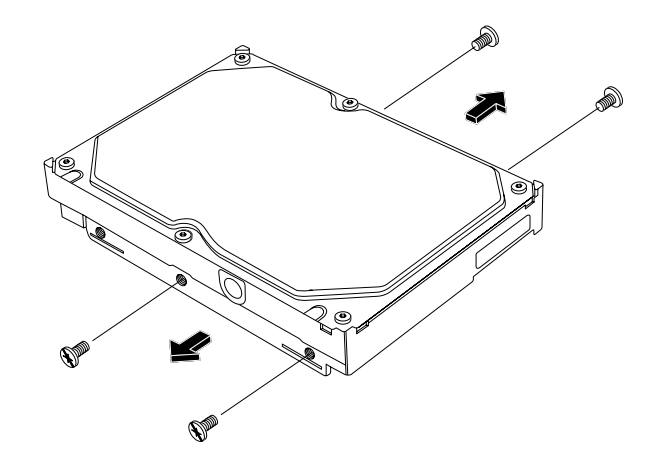

**NOTA:** se il disco rigido non include le viti, può essere necessario acquistare quattro viti addizionali. Se le viti del disco rigido sono viti tipo torx, sarà necessario un cacciavite torx.

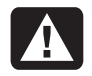

**AVVERTENZA. Per i dischi rigidi dischi rigidi Parallel ATA , impostare il ponticello alla posizione cable select (CS) prima di collegare l'unità al computer.** 

**4** Allineare il disco rigido ai fori sul fondo del computer. I connettori per i cavi devono essere rivolti verso il retro del computer. Inserire e avvitare le quattro viti.

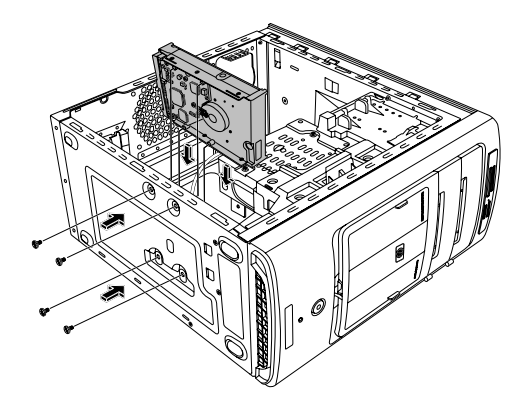

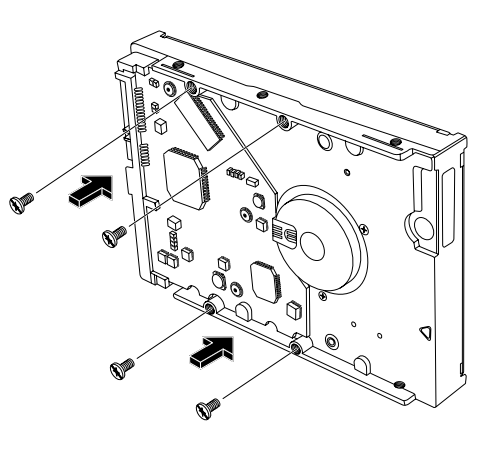

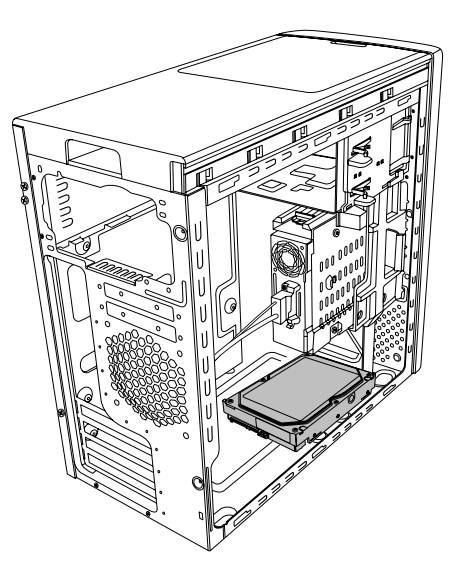

<span id="page-14-0"></span>**5** Collegare il cavo di alimentazione e il cavo dati sul retro del disco rigido.

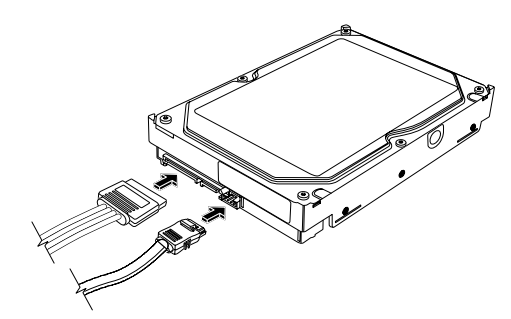

**Disco rigido Serial ATA** 

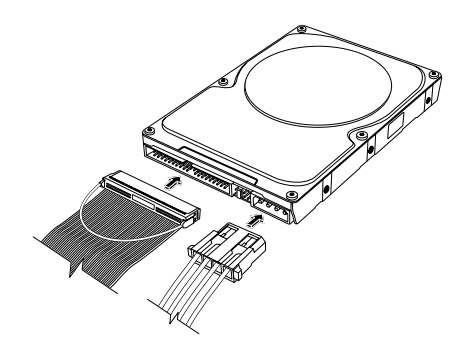

**Disco rigido Parallel ATA** 

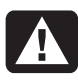

**AVVERTENZA. Per i dischi rigidi Serial ATA, non utilizzare i connettori ad angolo retto per cavi dati e di alimentazione. I connettori ad angolo retto si curveranno contro il fondo del telaio e potrebbero rompersi. I cavi per dati e di alimentazione per Serial ATA devono avere connettori diritti.** 

**AVVERTENZA. Per i dischi Parallel ATA, collegare il capo del cavo IDE contrassegnato con Secondario al disco rigido secondario.** 

**È necessario acquistare un cavo di connessione separato per il disco rigido Parallel ATA.** 

**6** Attaccare il capo del connettore del cavo dati a un connettore libero Serial ATA (o Parallel ATA) sulla scheda madre del computer.

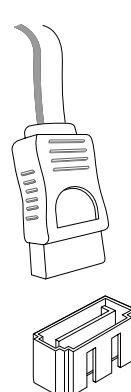

<span id="page-14-1"></span>**Connettore scheda madre Serial ATA** 

**AVVERTENZA. Non utilizzare il connettore che era collegato all'unità Serial ATA originale installata sul sistema.** 

**7** Reinstallare il pannello laterale e chiudere il computer come descritto nella sezione "Rimozione e reinstallazion[e dei pannell](#page-4-2)i di copertura del computer" a pagina 1.

## **Aggiunta di memoria**

La scheda madre contiene zoccoli per moduli di memoria DIMM DDR. Il numero esatto di zoccoli dipende dal modello di computer acquistato.

Per conoscere il tipo e la velocità dei moduli di memoria supportati dal computer o per qualsiasi altra informazione sui moduli di memoria, visitare il sito web di HP (l'indirizzo è riportato nella *Guida alla garanzia e all'assistenza*) e fare clic sul collegamento **Support**.

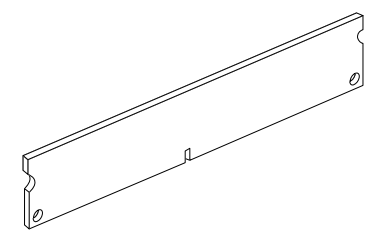

<span id="page-15-1"></span><span id="page-15-0"></span>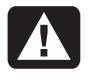

#### **AVVERTENZA. L'uso di un modulo di memoria sbagliato può danneggiare il computer.**

### **Rimozione di un modulo di memoria**

- **1** Preparare il computer e rimuovere il pannello laterale come descritto in "Rimozione e reinstallazione d[ei pannelli](#page-4-2) di copertura del computer" a pagina 1.
- **2** Rimuovere il pannello ant[eriore. Vedere "R](#page-6-1)imozione del pannello anteriore" a pagina 3.
- **3** Rimuovere il disco rigido come descritto in "Rimozione del disco rigido" a pa[gina 7.](#page-10-1)
- **4** Adagiare il computer su un fianco.
- **5** Individuare gli zoccoli per la memoria sulla scheda madre.

#### **ATTENZIONE. Non toccare i contatti del modulo di memoria per evitare di danneggiarlo.**

**6** Se necessario, rimuovere i cavi che ingombrano.

#### **AVVERTENZA. Non tirare per estrarre il modulo di memoria dallo zoccolo. Premere sui fermi per estrarre il modulo.**

**7** Premere verso il basso i fermi posti alle estremità dello zoccolo finché il modulo di memoria non viene espulso dallo zoccolo stesso.

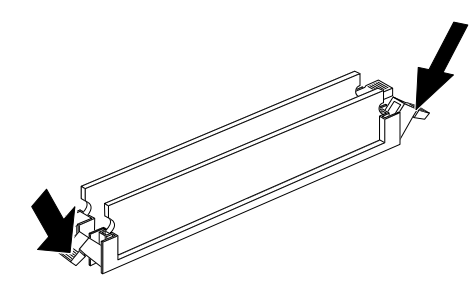

**8** Tenendo il modulo di memoria per i bordi, tirarlo fuori dallo zoccolo e riporlo nella busta antistatica.

## **Installazione di un modulo di memoria**

Per aggiornare la memoria del computer sono necessari moduli dello stesso tipo e velocità di quelli già installati.

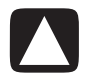

#### **ATTENZIONE. Non toccare i contatti del modulo di memoria per evitare di danneggiarlo.**

- **1** Sganciare entrambi i fermi dello zoccolo del modulo di memoria. Veder[e "Rimozion](#page-15-1)e di un modulo di memoria" a pagina 12.
	- Per *sostituire* un modulo di memoria, inserire il nuovo modulo nello zoccolo da cui è stato estratto quello precedente.

#### *Oppure:*

- Per *aggiungere* un modulo di memoria, installarlo nello zoccolo più vicino a quello del modulo preinstallato e gli altri moduli negli zoccoli immediatamente successivi.
- **2** Estrarre dalla busta antistatica il nuovo modulo di memoria, tenendolo per i bordi. Evitare di toccare i chip o i contatti dorati presenti sul modulo.
- **3** I moduli possono essere installati in un unico verso: la tacca del modulo deve combaciare con la sporgenza dello zoccolo. Spingere il modulo con decisione ma senza forzare nello slot e accertarsi che i fermi alle due estremità scattino in posizione.

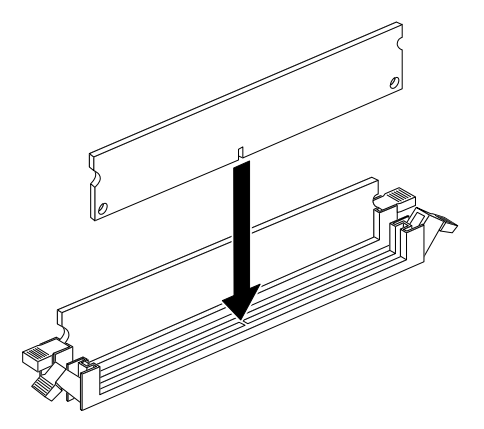

**4** Ricollegare i cavi staccati.

- <span id="page-16-0"></span>**5** Sostituire il disco rigido e chiudere il computer. come descritto nella s[ezione "Reinstallaz](#page-11-1)ione del disco rigido" a pagina 8.
- **6** Reinstallare il pannello laterale e chiudere il computer come descritto nella sezione "Rimozione e reinstallazione dei pannelli di copertura del computer" a p[agina 1.](#page-4-2)

## **Rimozione o installazione di una scheda di espansione**

La scheda di espansione è una normale scheda circuitale, ad esempio PCI o AGP, da inserire in un apposito alloggiamento all'interno del computer. Il computer contiene vari alloggiamenti di espansione. La configurazione dei componenti varia in base al modello.

**AVVERTENZA. evitare di sovraccaricare il sistema installando schede di espansione che assorbono troppa energia. Il sistema è predisposto per fornire un'alimentazione di 2 A (in media) a +5 V per ciascuna scheda presente nel computer. L'assorbimento totale di corrente (a +5 V) in un sistema saturato (cioè in cui tutti gli alloggiamenti delle schede di espansione sono occupati) non deve superare il numero totale degli alloggiamenti moltiplicato per 2 A.** 

Per estrarre, sostituire o aggiungere una scheda di espansione, usare un cacciavite a croce.

## **Rimozione di una scheda di espansione**

- **1** Preparare il computer e rimuovere il pannello laterale come descritto in "Rimozione e reinstallazion[e dei pannelli](#page-4-2) di copertura del computer" a pagina 1.
- **2** Adagiare il computer su un fianco.
- **3** All'interno del computer, individuare l'alloggiamento corrispondente sulla scheda madre.

**4** Se si sta sostituendo una scheda, prendere nota della posizione dei cavi interni o esterni collegati alla stessa prima di scollegarli.

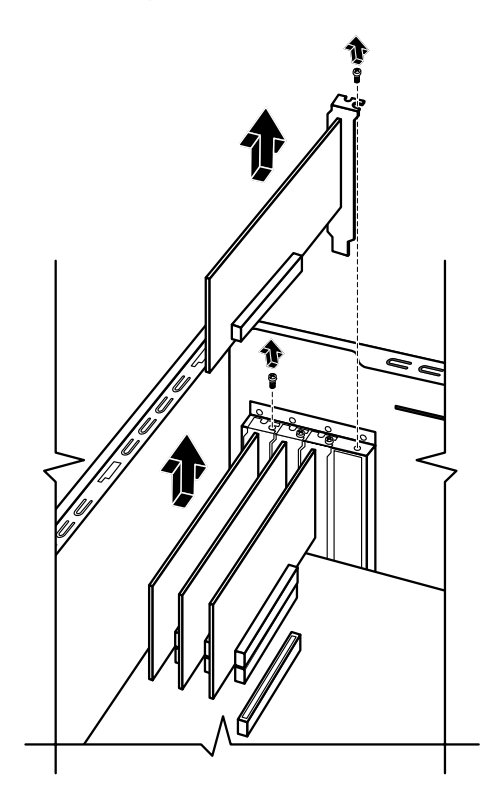

**5** Svitare la vite posta sulla scheda da sostituire ed estrarre la scheda dallo slot tenendola per il margine superiore.

## <span id="page-17-0"></span>**Installazione di una scheda di espansione**

**1** Allineare il bordo della scheda con lo slot del telaio e premerla verso il basso nello slot. Il connettore deve essere bene inserito nello slot della scheda.

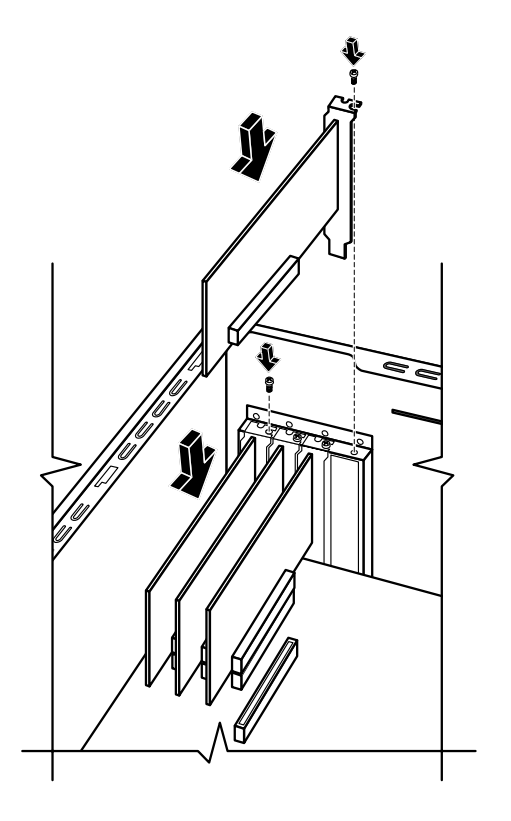

- **2** Inserire le viti per fissare la scheda.
- **3** Collegare i cavi interni o esterni della scheda.
- **4** Reinstallare il pannello laterale e chiudere il computer come descritto nella sezione "Rimozione e reinstallaz[ione dei panne](#page-4-2)lli di copertura del computer" a pagina 1.

**NOTA:** se la nuova scheda o periferica non funziona, leggere le istruzioni per l'installazione fornite dal produttore e ricontrollare tutti i collegamenti, compresi quelli alla scheda, alla sorgente di alimentazione, alla tastiera e al monitor.

## **Sostituzione della batteria**

La batteria al litio della scheda madre fornisce al computer l'energia necessaria per gestire le informazioni sulla data e l'ora.

Quando la batteria comincia a scaricarsi, è possibile che la data e l'ora non vengano riportate correttamente. Se la batteria si guasta, sostituirla con una batteria al litio CR2032 (da 3 V e 220 mAH) o equivalente.

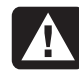

**AVVERTENZA. Se la batteria non viene sostituita correttamente, c'è il rischio che esploda. Sostituirla sempre con una batteria dello stesso tipo o equivalente. Eliminare le batterie usate attenendosi alle istruzioni fornite dal produttore.** 

- **1** Preparare il computer e rimuovere il pannello laterale c[ome descritto i](#page-4-2)n "Rimozione e reinstallazione dei pannelli di copertura del computer" a pagina 1.
- **2** Adagiare il computer su un fianco.
- **3** Scollegare eventualmente dei cavi per facilitare l'accesso alla batteria.
- **4** Se necessario, rimuovere i moduli di memoria per facilitare l'accesso [alla bat](#page-14-1)teria. Vedere "Aggiunta di memoria" a pagina 11.
- **5** Per estrarre la batteria, sganciarla e sollevarla dalla sua sede.
- **6** Inserire la nuova batteria CR2032, con il polo positivo (+) verso il fermo.
- **7** Reinstallare i moduli di memoria e i cavi eventualmente rimossi in precedenza.
- **8** Mettere il telaio in posizione verticale.
- **9** Reinstallare il pannello laterale e chiudere il computer come descritto nella sezione "Rimozione e reinstallazione d[ei pannell](#page-4-2)i di copertura del computer" a pagina 1.

Part number: 5991-7147